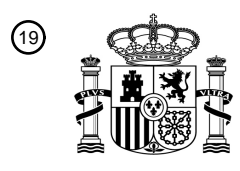

OFICINA ESPAÑOLA DE PATENTES Y MARCAS

ESPAÑA

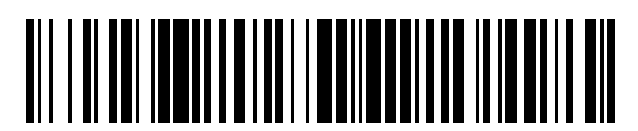

<sup>11</sup> **2 610 778** Número de publicación:

 $(51)$  Int. Cl.: *G06F 9/44* (2006.01) *G06F 3/0486* (2013.01) *G06F 9/445* (2006.01)

#### <sup>12</sup> TRADUCCIÓN DE PATENTE EUROPEA T3

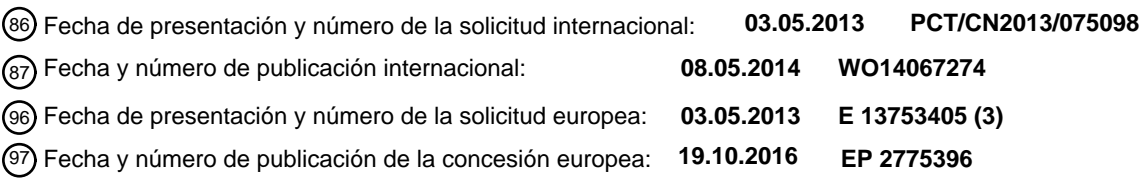

#### 54 Título: **Método y aparato para ejecutar un programa**

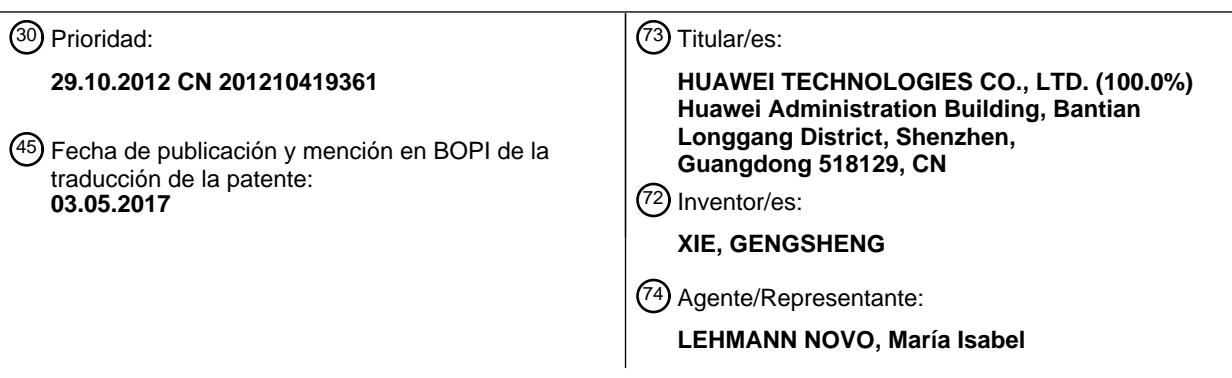

Aviso:En el plazo de nueve meses a contar desde la fecha de publicación en el Boletín Europeo de Patentes, de la mención de concesión de la patente europea, cualquier persona podrá oponerse ante la Oficina Europea de Patentes a la patente concedida. La oposición deberá formularse por escrito y estar motivada; sólo se considerará como formulada una vez que se haya realizado el pago de la tasa de oposición (art. 99.1 del Convenio sobre Concesión de Patentes Europeas).

#### **DESCRIPCIÓN**

Método y aparato para ejecutar un programa.

Campo técnico

La presente invención se refiere al campo de las tecnologías informáticas y, en particular, a un método y un aparato 5 para ejecutar un programa.

#### Antecedentes

En una interfaz de usuario de una aplicación informática, cuando un usuario selecciona un objeto (tal y como un paquete de instalación de una aplicación Google App Engine), las operaciones relacionadas con el objeto generalmente se muestran al usuario en forma de un menú contextual emergente. Cuando se selecciona un 10 elemento de menú, comienza a ejecutarse una función o acción correspondiente al elemento de menú. Después de que finaliza la ejecución, se entrega un resultado de la ejecución a la interfaz de usuario que cambia visualmente.

La Figura 1 es un diagrama esquemático de un método de interacción de menú contextual emergente en la técnica anterior, tal y como se describe a continuación:

E11: Un usuario no selecciona un objeto (es decir, un paquete de instalación de una aplicación Google App Engine).

15 E12. El usuario selecciona un objeto.

E13. Después de que el usuario hace clic en el objeto con el botón secundario de un ratón, emerge un menú contextual, donde el menú visualiza las operaciones relacionadas con el objeto, que incluyen un elemento de menú Instalar y un elemento de menú Eliminar.

E14. El usuario selecciona el elemento de menú Eliminar.

20 E15. Emerge un cuadro de diálogo de confirmación de operación, pidiendo al usuario que confirme si desea eliminar el fichero.

E16. Después de que el usuario selecciona un botón de confirmación "Sí", comienza a ejecutarse una operación de eliminación del objeto.

- E17. Después de que finaliza la operación de eliminación del objeto, el objeto desaparece.
- 25 El método de interacción de menú contextual emergente presenta las siguientes desventajas: el usuario y el sistema deben realizar respuestas cruzadas e interacciones, las etapas de operación son complicadas y no son lo suficientemente intuitivas, e interrumpen la continuidad de las operaciones del usuario.

El documento US 2011/0087981 A1 describe una técnica para quitar un icono de un terminal móvil. Al menos un icono se visualiza en un área de visualización de iconos y un menú se visualiza en un área de menú en una pantalla 30 del terminal móvil. Se selecciona un icono en el área de visualización de iconos. El menú visualizado en el área de menú cambia a un menú de quitado cuando se ingresa en el icono seleccionado una señal de quitado preliminar. El icono seleccionado se quita en respuesta al movimiento del icono seleccionado hacia un área predeterminada de un área de quitado.

Compendio

35 Múltiples aspectos de las realizaciones de la presente invención ofrecen un método para ejecutar un programa y un aparato para ejecutar un programa informático, que pueden simplificar las etapas para ejecutar un programa y hacer que las operaciones sean intuitivas y naturales.

En un primer aspecto, una realización de la presente invención ofrece un método para ejecutar un programa, que incluye: obtener un elemento de operación relacionado de un objeto a ser operado, y visualizar, en una pantalla, un 40 icono de operación correspondiente al elemento de operación relacionado, donde el objeto a ser operado es un programa informático que un usuario puede operar en la pantalla, y donde una dirección de apuntar desde una coordenada de visualización original del objeto a ser operado hacia una coordenada de visualización del icono de operación es una dirección de icono de operación; según la coordenada de visualización original del objeto a ser

- operado y una coordenada de visualización del objeto después de ser arrastrado por el usuario, calcular una 45 dirección de movimiento del objeto a ser operado; comenzar a ejecutar una operación funcional correspondiente al icono de operación cuando se detecta que la dirección de movimiento del objeto a ser operado es la misma que la dirección de icono de operación; continuar la ejecución de la operación funcional correspondiente al icono de operación si se detecta que el objeto a ser operado se mueve continuamente a lo largo de la dirección de icono de operación; y detener la ejecución de la operación funcional correspondiente al icono de operación y revertir la
- 50 operación funcional ejecutada, si se detecta que el usuario liberó el objeto a ser operado sin moverlo a una región del icono de operación.

En una primera forma de implementación, la obtención de un elemento de operación relacionado de un objeto a ser operado, y la visualización, en una pantalla, de un icono de operación correspondiente al elemento de operación relacionado, incluye: analizar un tipo y un estado del objeto a ser operado, y obtener el elemento de operación relacionado del objeto a ser operado; generar el icono de operación correspondiente al elemento de operación 5 relacionado y la coordenada de visualización del icono de operación según el elemento de operación relacionado; y

visualizar el icono de operación en la pantalla según la coordenada de visualización del icono de operación, donde la dirección de icono de operación correspondiente al icono de operación es única.

Con referencia al primer aspecto, en una segunda forma de implementación, el método además incluye: continuar la ejecución de la operación funcional correspondiente al icono de operación hasta su finalización si se detecta que el 10 objeto a ser operado se mueve a lo largo de la dirección de icono de operación hacia una región del icono de operación.

Con referencia al primer aspecto o a la primera forma de implementación del primer aspecto, en una tercera forma de implementación, el método además incluye: suspender la ejecución de la operación funcional correspondiente al icono de operación si se detecta que la coordenada de visualización del objeto a ser operado permanece sin 15 cambios y que el usuario no liberó el objeto a ser operado.

Con referencia al primer aspecto, o a la primera forma de implementación del primer aspecto, o a la segunda forma de implementación del primer aspecto, o a la tercera forma de implementación del primer aspecto, en una cuarta forma de implementación, el método además incluye: visualizar, en la pantalla, una flecha indicativa cuya dirección es coherente con la dirección de icono de operación cuando se detecta que la dirección de movimiento del objeto a 20 ser operado es la misma que la dirección de icono de operación; después de comenzar a ejecutar la operación

- funcional correspondiente al icono de operación, prolongar una longitud de la flecha indicativa según un progreso del procesamiento de la operación funcional; y en un proceso de reversión de la operación funcional ejecutada correspondiente al icono de operación, acortar la longitud de la flecha indicativa según el progreso de la reversión.
- En un segundo aspecto, una realización de la presente invención ofrece un aparato para ejecutar un programa, que 25 incluye: una unidad de generación de icono de operación, configurada para obtener un elemento de operación relacionado de un objeto a ser operado, y visualizar, en una pantalla, un icono de operación correspondiente al elemento de operación relacionado, donde el objeto a ser operado es un programa informático que un usuario puede operar en la pantalla, y donde una dirección de apuntar desde una coordenada de visualización original del objeto a ser operado hacia una coordenada de visualización del icono de operación es una dirección de icono de operación;
- 30 una unidad de cálculo de dirección de movimiento, configurada para: según la coordenada de visualización original del objeto a ser operado y una coordenada de visualización del objeto después de ser arrastrado por el usuario, calcular una dirección de movimiento del objeto a ser operado; una unidad de comienzo de ejecución, configurada para comenzar a ejecutar una operación funcional correspondiente al icono de operación cuando se detecta que la dirección de movimiento del objeto a ser operado es la misma que la dirección de icono de operación; una unidad de
- 35 continuación de ejecución, configurada para continuar la ejecución de la operación funcional corespondiente al icono de operación si se detecta que el objeto a ser operado se mueve continuamente a lo largo de la dirección de icono de operación; y una unidad de detención de ejecución, configurada para detener la ejecución de la operación funcional correspondiente al icono de operación y revertir la operación funcional ejecutada si se detecta que el usuario liberó el objeto a ser operado sin moverlo a una región del icono de operación.
- 40 Con referencia al segundo aspecto, en una primera forma de implementación, la unidad de generación de icono de operación específicamente incluye: una subunidad de análisis, configurada para analizar un tipo y un estado del objeto a ser operado, y obtener el elemento de operación relacionado del objeto a ser operado; una subunidad de generación, configurada para generar el icono de operación correspondiente al elemento de operación relacionado y la coordenada de visualización del icono de operación según el elemento de operación relacionado; y una subunidad
- 45 de visualización, configurada para visualizar el icono de operación en la pantalla según la coordenada de visualización del icono de operación, donde la dirección de icono de operación correspondiente al icono de operación es única.

Con referencia al segundo aspecto, en una segunda forma de implementación, el aparato además incluye: una unidad de confirmación de ejecución, configurada para continuar la ejecución de la operación funcional 50 correspondiente al icono de operación hasta su finalización si se detecta que el objeto a ser operado se mueve a lo largo de la dirección de icono de operación hacia una región del icono de operación.

Con referencia al segundo aspecto o a la primera forma de implementación del segundo aspecto, en una tercera forma de implementación, el aparato además incluye: una unidad de suspensión de ejecución, configurada para suspender la ejecución de la operación funcional correspondiente al icono de operación si se detecta que la 55 coordenada de visualización del objeto a ser operado permanece sin cambios y que el usuario no liberó el objeto.

Con referencia al segundo aspecto, o a la primera forma de implementación del segundo aspecto, o a la segunda forma de implementación del segundo aspecto, o a la tercera forma de implementación del segundo aspecto, en una cuarta forma de implementación, el aparato además incluye: una unidad de indicación de flecha, configurada para visualizar, en la pantalla, una flecha indicativa cuya dirección es coherente con la dirección de icono de operación

cuando se detecta que la dirección de movimiento del objeto a ser operado es la misma que la dirección del icono de operación; y una unidad de sincronización de flecha, configurada para: después de comenzar a ejecutar la operación funcional correspondiente al icono de operación, prolongar una longitud de la flecha indicativa según un progreso del procesamiento de la operación funcional; y en un proceso de reversión de la operación funcional ejecutada 5 correspondiente al icono de operación, acortar la longitud de la flecha indicativa según un progreso de la reversión.

En el método para ejecutar un programa y el aparato para ejecutar un programa en las realizaciones de la presente invención, un icono de operación relacionado de un objeto a ser operado se visualiza cerca del objeto a ser operado en una pantalla; al detectar la dirección en la que el usuario arrastra el objeto a ser operado y la región del icono de operación a la que se arrastra el objeto, se implementa el procesamiento de función y acción correspondiente al

10 icono de operación.

Según las realizaciones de la presente invención, el usuario arrastra un objeto para ejecutar el procesamiento de función y acción relacionado de un programa informático, lo que puede simplificar las etapas de ejecución del programa informático; asimismo, la interacción centrada en el usuario garantiza la continuidad de las operaciones y del pensamiento del usuario, y hace que las operaciones sean intuitivas y naturales.

15 Breve descripción de los dibujos

Para ilustrar las soluciones técnicas en las realizaciones de la presente invención o en la técnica anterior de manera más clara, a continuación se describen brevemente los dibujos adjuntos necesarios para describir las realizaciones. Al parecer, los dibujos adjuntos de la siguiente descripción simplemente muestran algunas realizaciones de la presente invención, y una persona con experiencia ordinaria en la técnica puede incIuso así obtener otros dibujos a 20 partir de los dibujos adjuntos sin esfuerzos creativos.

La Figura 1 es un diagrama esquemático de un método de interacción de menú contextual emergente en una técnica anterior;

la Figura 2 es un diagrama de flujo esquemático de un método para ejecutar un programa según una realización de la presente invención;

25 las Figuras 3A-3B son diagramas esquemáticos de arrastrar para interactuar en un método para ejecutar un programa según una realización de la presente invención;

la Figura 4 es un diagrama esquemático de un escenario de aplicación de un método para ejecutar un programa según una realización de la presente invención;

la Figura 5 es un diagrama estructural esquemático de un aparato para ejecutar un programa según una realización 30 de la presente invención;

la Figura 6 es un diagrama estructural esquemático de una realización de una unidad de generación de icono de operación del aparato para ejecutar un programa que se muestra en la Figura 5;

la Figura 7 es un diagrama estructural esquemático de otro aparato para ejecutar un programa según una realización de la presente invención;

35 la Figura 8 es un diagrama estructural esquemático de incluso otro aparato para ejecutar un programa según una realización de la presente invención;

la Figura 9 es un diagrama estructural esquemático de incluso otro aparato para ejecutar un programa según una realización de la presente invención; y

la Figura 10 es un diagrama estructural esquemático de un sistema informático según una realización de la presente 40 invención.

#### Descripción de las realizaciones

A continuación se describen de forma clara y completa las soluciones técnicas en las realizaciones de la presente invención haciendo referencia a los dibujos adjuntos en las realizaciones de la presente invención. Al parecer, las realizaciones descritas son simplemente algunas pero no todas las realizaciones de la presente invención. Cualquier

45 otra realización obtenida por una persona con experiencia ordinaria en la técnica a partir de las realizaciones de la presente invención sin esfuerzos creativos estará comprendida dentro del alcance de protección de la presente invención.

Con referencia a la Figura 2, una realización de la presente invención ofrece un método para ejecutar un programa, que incluye las siguientes etapas:

50 E21. Obtener un elemento de operación relacionado de un objeto a ser operado, y visualizar, en una pantalla, un icono de operación correspondiente al elemento de operación relacionado, donde el objeto a ser operado es un

programa informático que un usuario puede operar en la pantalla, y donde una dirección de apuntar desde una coordenada de visualización original del objeto a ser operado hacia una coordenada de visualización del icono de operación es una dirección de icono de operación.

E22. Calcular una dirección de movimiento del objeto a ser operado según la coordenada de visualización original 5 del objeto a ser operado y una coordenada de visualización del objeto después de ser arrastrado por el usuario.

E23. Comenzar a ejecutar una operación funcional correspondiente al icono de operación cuando se detecta que la dirección de movimiento del objeto a ser operado es la misma que la dirección de icono de operación. Según la realización de la presente invención, el usuario arrastra un objeto para ejecutar el procesamiento de función y acción relacionado de un programa informático, lo que puede simplificar las etapas de ejecución del programa informático; 10 asimismo, la interacción centrada en el usuario garantiza la continuidad de las operaciones y del pensamiento del

usuario, y hace que las operaciones sean intuitivas y naturales.

Asimismo, la etapa E21 anterior puede incluir, específicamente:

-analizar un tipo y un estado del objeto a ser operado, y obtener el elemento de operación relacionado del objeto a ser operado;

15 generar un icono de operación correspondiente al elemento de operación relacionado y una coordenada de visualización del icono de operación; y

> visualizar el icono de operación en la pantalla según la coordenada de visualización del icono de operación, donde la dirección de icono de operación correspondiente al icono de operación es única.

- Después de la etapa E23 anterior, el método además incluye:
- 20 continuar la ejecución de la operación funcional correspondiente al icono de operación si se detecta que el objeto a ser operado se mueve continuamente a lo largo de la dirección de icono de operación.

Asimismo, el método además incluye:

continuar la ejecución de la operación funcional correspondiente al icono de operación hasta su finalización si se detecta que el objeto a ser operado se mueve a lo largo de la dirección de icono de operación hacia 25 una región del icono de operación.

En una segunda forma de implementación opcional, después de la etapa E23 anterior, el método además incluye:

suspender la ejecución de la operación funcional correspondiente al icono de operación si se detecta que la coordenada de visualización del objeto a ser operado permanece sin cambios y que el usuario no liberó el objeto.

30 Después de la etapa E23 anterior, el método además incluye:

detener la ejecución de la operación funcional correspondiente al icono de operación y revertir la operación funcional ejecutada si se detecta que el usuario liberó el objeto a ser operado sin moverlo a una región del icono de operación.

En una cuarta forma de implementación opcional, el método además incluye:

35 visualizar, en la pantalla, una flecha indicativa cuya dirección es coherente con la dirección de icono de operación cuando se detecta que la dirección de movimiento del objeto a ser operado es la misma que la dirección de icono de operación; después de comenzar a ejecutar la operación funcional correspondiente al icono de operación, prolongar una longitud de la flecha indicativa según un progreso del procesamiento de la operación funcional; y en un proceso de reversión de la operación funcional ejecutada correspondiente al 40 icono de operación, acortar la longitud de la flecha indicativa según un progreso de reversión.

Específicamente, después comenzar a ejecutar la operación funcional correspondiente al icono de operación, la longitud de la flecha indicativa se prolonga de forma sincrónica según el progreso de procesamiento de la operación funcional; y, en el proceso de reversión de la operación funcional ejecutada correspondiente al icono de operación, la longitud de la flecha indicativa se acorta de forma sincrónica según el progreso de reversión.

45 Se ha de destacar que, en la presente memoria, "de forma sincrónica" significa que la flecha se prolonga si la operación funcional continúa siendo procesada, y que el proceso no es necesariamente "exactamente sincrónico". Por ejemplo, es posible que la flecha se prolongue un 1% de la longitud total después de que se procesó un 1% de la operación funcional.

En una quinta forma de implementación opcional, el método además incluye:

50 En una quinta forma de implementación opcional, el método además incluye:

cuando se detecta que la dirección de movimiento del objeto a ser operado es la misma que la dirección de icono de operación, visualizar, en la pantalla, un texto indicativo para pedir al usuario que realice una operación.

- Se ha de destacar que en la realización anterior, sólo se toma como un ejemplo de descripción un icono de 5 operación relacionado con el objeto a ser operado. El objeto a ser operado puede tener múltiples elementos de operación relacionados. Es decir, mediante el análisis del tipo y estado del objeto a ser operado, se puede obtener un conjunto de operaciones relacionadas del objeto a ser operado, donde el conjunto de operaciones relacionadas incluye al menos un elemento de operación relacionado. Entonces, se generan un icono de operación correspondiente a cada elemento de operación relacionado y una coordenada de visualización del icono de 10 operación, y cada icono de operación se visualiza en la pantalla según la coordenada de visualización generada. Los
- iconos de operación se distribuyen cerca del objeto a ser operado, y la dirección de icono de operación correspondiente a cada icono de operación es única, por ejemplo, se distribuyen múltiples iconos de operación en una circunferencia centrados por el objeto a ser operado.

En una sexta forma de implementación opcional, cuando el objeto a ser operado tiene múltiples elementos de 15 operación relacionados, el método además incluye: ocultar otros iconos de operación excepto el icono de operación cuando se detecta que la dirección de movimiento del objeto a ser operado es la misma que la dirección de icono de operación.

Según la realización de la presente invención, el usuario arrastra un objeto para ejecutar el procesamiento de la función y acción relacionado de un programa informático, lo que puede simplificar las etapas de ejecución del 20 programa informático; asimismo, la interacción centrada en el usuario garantiza la continuidad de las operaciones y del pensamiento del usuario, y hace que las operaciones sean intuitivas y naturales. Asimismo, en esta realización, cuando se detecta que la dirección de movimiento del objeto a ser operado es la misma que una dirección de icono de operación específica, se pueden ocultar otros iconos de operación y evitar que se visualicen en la pantalla y, por lo tanto, el icono de operación que se está ejecutando actualmente es más intuitivo, y el usuario puede saber de 25 manera más conveniente el estado actual de la operación.

El método para ejecutar un programa en la realización de la presente invención se puede aplicar a un sistema informático con una pantalla, tal y como un ordenador o un terminal móvil, y las etapas E21 a E23 anteriores descritas se pueden ejecutar mediante el sistema informático.

La Figura 3 es un diagrama esquemático de arrastrar para interactuar en un método para ejecutar un programa 30 según una realización de la presente invención. Un usuario interactúa con un sistema informático (de aquí en adelante "el sistema"), y las etapas para ejecutar un programa informático son las siguientes:

E31. El usuario selecciona un objeto en el sistema, donde el objeto es un objeto a ser operado.

E311. El sistema analiza el tipo y estado del objeto, y obtiene un conjunto de operaciones relacionadas del objeto.

E312. El sistema genera un conjunto de iconos de operación correspondiente al conjunto de operaciones 35 relacionadas y una coordenada de visualización, donde el conjunto de iconos de operación incluye al menos un icono de operación.

Suponiendo que el conjunto de iconos de operación incluye un primer icono de operación, una dirección de apuntar desde la coordenada de visualización original del objeto hacia la coordenada de visualización del primer icono de operación es una dirección de icono de operación del primer icono de operación. La dirección de icono de operación 40 de cada icono de operación es única.

E313. El sistema muestra cada icono de operación en la pantalla según la coordenada de visualización de cada icono de operación en el conjunto de iconos de operación.

E32. El usuario comienza a arrastrar el objeto.

E321. El sistema analiza el cambio de la coordenada después de que se arrastra el objeto, calcula la dirección 45 desde la coordenada de visualización original del objeto hacia la coordenada de visualización del objeto después de ser arrastrado por el usuario, y obtiene una dirección de movimiento del objeto.

E322. El sistema determina si la dirección de movimiento del objeto es la misma que la dirección de icono de operación de un icono de operación específico; si la respuesta es "sí", realiza las etapas E323 a E324; y si la dirección de movimiento del objeto es distinta de la dirección de icono de operación de cualquiera de los iconos de 50 operación, no realiza ninguna operación.

Con el objeto de facilitar la descripción, a continuación se supone que la dirección de movimiento del objeto es la misma que la dirección de icono de operación del primer icono de operación, es decir, el usuario solicita que se ejecute una operación funcional que corresponde al primer icono de operación.

E323. Generar una flecha indicativa cuya dirección es coherente con la dirección de icono de operación y un texto indicativo que se utiliza para pedir al usuario que realice una operación, y visualizar la flecha indicativa y el texto indicativo en la pantalla.

E324. El sistema oculta otros iconos de operación a excepción del primer icono de operación.

5 E33. El usuario continúa arrastrando el objeto a lo largo de la dirección de la flecha indicativa.

E331. El sistema analiza el cambio de la coordenada después de que se arrastra el objeto, calcula la dirección desde la coordenada de visualización original del objeto hacia la coordenada de visualización del objeto después de ser arrastrado por el usuario, y obtiene una dirección de movimiento del objeto.

E332. El sistema determina si la dirección de movimiento del objeto es la misma que la dirección de icono de 10 operación del primer icono de operación actual; si la respuesta es "sí", realiza las etapas E333 a E334; o, si la respuesta es "no", no realiza ninguna operación.

E333. El sistema comienza a ejecutar la operación funcional correspondiente al primer icono de operación, y realiza el procesamiento de función o acción correspondiente.

E334. El sistema prolonga la longitud de la flecha indicativa de forma sincrónica según el progreso de procesamiento 15 de la operación funcional correspondiente al primer icono de operación.

E34. Antes de que el objeto llegue a una región del primer icono de operación, el usuario suspende el arrastre del objeto.

E341. Después de comenzar a ejecutar la operación funcional correspondiente al primer icono de operación, el sistema detecta que la coordenada de visualización del objeto permanece sin cambios y que el usuario no liberó el

20 objeto.

E342. El sistema suspende la ejecución de la operación funcional correspondiente al primer icono de operación.

E35. Antes de que el objeto llegue a la región del primer icono de operación, el usuario libera el objeto.

E351. Después de comenzar a ejecutar la operación funcional correspondiente al icono de operación, el sistema detiene la ejecución de la operación funcional correspondiente al primer icono de operación y oculta el primer icono 25 de operación si se detecta que el usuario liberó el objeto sin moverlo a la región del icono de operación.

E352. El sistema revierte la ejecución de la operación funcional correspondiente al primer icono de operación.

E353. El sistema acorta la longitud de la flecha indicativa de forma sincrónica según el progreso de reversión.

E36. El usuario arrastra el objeto a la región del primer icono de operación.

E361. Cuando se detecta que el objeto se mueve hacia la región del primer icono de operación, el sistema oculta la 30 flecha indicativa.

E362. El sistema continúa la ejecución de la operación funcional correspondiente al primer icono de operación hasta su finalización.

E37. El usuario libera el objeto después de arrastrarlo hacia la región del primer icono de operación.

E371. El sistema detecta que el objeto se mueve hacia la región del primer icono de operación y el usuario libera el 35 objeto, y el sistema oculta el objeto.

E372. El sistema ajusta la apariencia (por ejemplo, cambia el color o la forma) del primer icono de operación para indicar si la operación funcional correspondiente al primer icono de operación fue exitosa.

E373. El sistema oculta el primer icono de operación.

La Figura 4 es un diagrama esquemático de un escenario de aplicación de un método para ejecutar un programa 40 según una realización de la presente invención. Esta realización se describe mediante un ejemplo donde el objeto a ser operado es un icono de paquete de instalación de una aplicación Google App Engine en el sistema.

Una interfaz de usuario a que se muestra en la Figura 4 es una interfaz de usuario en la que el icono de paquete de instalación de la aplicación Google App Engine no ha sido seleccionado por el usuario.

Una interfaz de usuario b que se muestra en la Figura 4 es una interfaz de usuario en la que el icono de paquete de 45 instalación de la aplicación Google App Engine ha sido seleccionado por el usuario. Después de que se selecciona el icono de paquete de instalación, aparecen un icono de operación "Eliminar" y un icono de operación "Instalar"

debajo o alrededor del icono de paquete de instalación, y los dos iconos de operación tienen direcciones de icono de operación diferentes.

Una interfaz de usuario c que se muestra en la Figura 4 es una interfaz de usuario en la que el usuario comienza a arrastrar el icono de paquete de instalación de la aplicación Google App Engine. Cuando el usuario comienza a 5 arrastrar el icono de paquete de instalación de la aplicación Google App Engine a lo largo de la dirección del icono de operación "Eliminar", aparecen en la interfaz de usuario una flecha indicativa de un tamaño inicializado y un texto indicativo, donde el texto indicativo es: "Mover a lo largo de la dirección de la flecha para finalizar una operación de eliminación". Además, el sistema oculta el icono de operación "Instalar".

- Una interfaz de usuario d que se muestra en la Figura 4 es una interfaz de usuario en la que el usuario continúa 10 arrastrando el icono de paquete de instalación de la aplicación Google App Engine continuamente a lo largo de la dirección del icono de operación "Eliminar". Durante el proceso de arrastre, el sistema ejecuta la operación de eliminar el paquete de instalación de la aplicación Google App Engine, y prolonga la longitud de la flecha indicativa de forma sincrónica según el progreso de la operación de eliminación.
- Una interfaz de usuario e que se muestra en la Figura 4 es una interfaz de usuario en la que el usuario arrastra el 15 icono de paquete de instalación de la aplicación Google App Engine hacia la región del icono de operación "Eliminar". En este caso, la longitud de la flecha indicativa también se prolonga hacia la región del icono de operación "Eliminar", y este estado significa que el sistema ha finalizado la operación de eliminar el paquete de instalación de la aplicación Google App Engine y después aparece una interfaz de usuario f.
- La interfaz de usuario f que se muestra en la Figura 4 es una interfaz de usuario después de que el usuario liberó el 20 icono de paquete de instalación de la aplicación Google App Engine. En este caso, el sistema oculta el icono de paquete de instalación de la aplicación Google App Engine y la flecha indicativa. Además, el sistema cambia la apariencia (por ejemplo, cambia el color) del icono de operación "Eliminar", lo cual indica que el paquete de instalación de la aplicación Google App Engine se ha eliminado de manera exitosa; y después aparece una interfaz de usuario g.
- 25 La interfaz de usuario g que se muestra en la Figura 4 es una interfaz de usuario después de que la operación funcional correspondiente al icono de operación "Eliminar" se ha realizado con éxito. En este caso, el sistema oculta el icono de operación "Eliminar". Además, el usuario puede suspender o detener la operación funcional correspondiente durante el proceso de arrastre del icono de paquete de instalación de la aplicación Google App Engine, tal y como se detalla a continuación:
- 30 En la interfaz de usuario d que se muestra en la Figura 4, cuando el usuario suspende el arrastre del icono de paquete de instalación de la aplicación Google App Engine, el sistema detecta que la coordenada de visualización del icono de paquete de instalación de la aplicación Google App Engine permanece sin cambios y que el usuario no liberó el icono, y por lo tanto, el sistema suspende la ejecución de la operación de eliminar el paquete de instalación de la aplicación Google App Engine.
- 35 En la interfaz de usuario d que se muestra en la Figura 4, si el usuario libera el icono de paquete de instalación de la aplicación Google App Engine antes de que el icono de paquete de instalación de la aplicación Google App Engine sea arrastrado hacia la región del icono de operación "Eliminar". En este caso, el sistema detecta que el usuario liberó el icono de paquete de instalación de la aplicación de Google App Engine sin moverlo a la región del icono de operación·"Eliminar" y, por lo tanto, el sistema detiene la ejecución de la operación de eliminación del paquete de
- 40 instalación de la aplicación Google App Engine, revierte la operación de eliminación ejecutada y, al mismo tiempo, acorta la longitud de la flecha indicativa de forma sincrónica según el progreso de la operación de eliminación. Después de revertir la operación de eliminación ejecutada, el sistema regresa a la interfaz de usuario a que se muestra en la Figura 4.
- En el método para ejecutar un programa en la realización anterior, el usuario puede ejecutar el procesamiento de 45 función y de las acciones del programa informático arrastrando un objeto. Según el estado del objeto después de ser arrastrado por el usuario, el sistema utiliza una flecha indicativa para representar gráficamente el proceso de ejecución del programa informático, por ejemplo, indica que el programa se está procesando, suspendiendo o revirtiendo, e indica el progreso del procesamiento. La flecha indicativa puede reemplazar un menú emergente, una barra de progreso, un icono de espera, o elemento similar, de la técnica anterior. El sistema puede expresar el éxito 50 o fracaso de la operación de forma gráfica mediante el cambio de la apariencia del icono de operación.
- La realización anterior se puede aplicar a operaciones de interacción de un programa informático y, particularmente, a operaciones de interacción que duren menos de cinco segundos. Cuando el usuario comienza a arrastrar un icono de programa informático a lo largo de una dirección de icono de operación, el sistema comienza a ejecutar la operación funcional correspondiente al icono de operación; cuando el usuario continúa arrastrando el icono de 55 programa informático a la región del icono de operación continuamente, por regla general se finaliza la ejecución de
- la operación funcional correspondiente al icono de operación.

El método de arrastre para ejecutar un programa en la realización anterior simplifica las etapas para ejecutar el programa informático; además, la interacción centrada en el usuario garantiza continuidad en las operaciones y el pensamiento del usuario, y hace que las operaciones sean intuitivas y naturales.

- Además, en el método para ejecutar un programa en la realización de la presente invención, en la etapa E23 5 anterior, cuando se detecta que la dirección de movimiento del objeto a ser operado es la misma que la dirección de icono de operación de un icono de operación específico, se puede obtener la duración de la operación de interacción del icono de operación, y se puede comparar la duración de la operación de interacción con un umbral de duración establecido. Si la duración de la operación de interacción es menor que el umbral de duración, comienza a ejecutarse una operación funcional correspondiente al icono de operación cuando se detecta que la dirección de
- 10 movimiento del objeto a ser operado es la misma que una dirección de icono de operación específica. Si la duración de la operación de interacción es mayor o igual que el umbral de duración, comienza a ejecutarse una operación funcional correspondiente al icono de operación cuando se detecta que el objeto a ser operado se mueve hacia la región de icono de operación, y se ofrece una barra de progreso para indicar el progreso de la operación.

La presente invención además ofrece un aparato para ejecutar un programa, que puede implementar todos los 15 procesos del método de arrastre para ejecutar un programa en la realización anterior.

Con referencia a la Figura 5, una realización de la presente invención ofrece el aparato para ejecutar un programa, que incluye una unidad de generación 51 de icono de operación, una unidad de cálculo 52 de dirección de movimiento, y una unidad de ejecución 53, tal y como se detalla a continuación:

- La unidad de generación 51 de icono de operación está configurada para obtener un elemento de operación 20 relacionado de un objeto a ser operado, y visualizar, en una pantalla, un icono de operación correspondiente al elemento de operación relacionado, donde el objeto a ser operado es un programa informático que un usuario puede operar en la pantalla, y donde una dirección de apuntar de una coordenada de visualización original del objeto a ser operado hacia una coordenada de visualización del icono de operación es una dirección de icono de operación.
- La unidad de cálculo 52 de dirección de movimiento está configurada para: según la coordenada de visualización 25 original del objeto a ser operado y una coordenada de visualización del objeto después de ser arrastrado por el usuario, calcular una dirección de movimiento del objeto a ser operado.

La unidad de comienzo de ejecución 53 está configurada para comenzar a ejecutar una operación funcional correspondiente al icono de operación cuando se detecta que la dirección de movimiento del objeto a ser operado es la misma que la dirección de icono de operación.

- 30 Según la realización de la presente invención, el usuario arrastra un objeto para ejecutar el procesamiento de la función y acción relacionado de un programa informático, lo que puede simplificar las etapas de ejecución del programa informático; asimismo, la interacción centrada en el usuario garantiza la continuidad de las operaciones y el pensamiento del usuario, y hace que las operaciones sean intuitivas y naturales.
- Con referencia a la Figura 6, una realización de la presente invención ofrece una unidad de generación 51 de icono 35 de operación, que incluye una subunidad de análisis 61, una subunidad de generación 62, y una subunidad de visualización 63, tal y como se detalla a continuación:

La subunidad de análisis 61 está configurada para analizar un tipo y un estado de un objeto a ser operado, y obtener un elemento de operación relacionado del objeto a ser operado.

La subunidad de generación 62 está configurada para generar un icono de operación correspondiente al elemento 40 de operación relacionado y una coordenada de visualización del icono de operación.

La subunidad de visualización 63 está configurada para visualizar el icono de operación en la pantalla según la coordenada de visualización del icono de operación, donde la dirección de icono de operación correspondiente al icono de operación es única.

Con referencia a la Figura 7, una realización de la presente invención ofrece otro aparato para ejecutar un programa, 45 que no solo incluye la unidad de generación 51 de icono de operación, la unidad de cálculo 52 de dirección de movimiento, y la unidad de ejecución 53 de la realización anterior, sino que también incluye:

una unidad de continuación de ejecución 71, configurada para: después de comenzar a ejecutar la operación funcional correspondiente al icono de operación cuando se detecta que la dirección de movimiento del objeto a ser operado es la misma que la dirección del icono de operación, si se detecta que 50 el objeto a ser operado se mueve continuamente a lo largo de la dirección del icono de operación, continuar con la ejecución de la operación funcional correspondiente al icono de operación.

Asimismo, el aparato puede además incluir:

una unidad de confirmación de ejecución 72, configurada para continuar con la ejecución de la operación funcional correspondiente al icono de operación hasta su finalización si se detecta que el objeto a ser operado se mueve a lo largo de la dirección de icono de operación hacia una región del icono de operación.

Con referencia a la Figura 8, una realización de la presente invención ofrece incluso otro aparato para ejecutar un 5 programa, que no solo incluye la unidad de generación 51 de icono de operación, la unidad de cálculo 52 de dirección de movimiento, y la unidad de ejecución 53 de la realización anterior, sino que también incluye:

una unidad de suspensión de ejecución 81, configurada para: después de comenzar a ejecutar la operación funcional correspondiente al icono de operación cuando se detecta que la dirección de movimiento del objeto a ser operado es la misma que la dirección del icono de operación, si se detecta que una 10 coordenada de visualización del objeto a ser operado permanece sin cambios y que el usuario no liberó el objeto, suspender la ejecución de la operación funcional correspondiente al icono de operación.

Con referencia a la Figura 9, una realización de la presente invención ofrece incluso otro aparato para ejecutar un programa, que no solo incluye la unidad de generación 51 de icono de operación, la unidad de cálculo 52 de dirección de movimiento, y la unidad de ejecución 53 de la realización anterior, sino que también incluye:

- 15 una unidad de detención de ejecución 91, configurada para: después de comenzar a ejecutar la operación funcional correspondiente al icono de operación cuando se detecta que la dirección de movimiento del objeto a ser operado es la misma que la dirección del icono de operación, si se detecta que el usuario liberó el objeto a ser operado sin moverlo hacia una región del icono de operación, detener la ejecución de la operación funcional correspondiente al icono de operación y revertir la operación funcional ejecutada.
- 20 Una realización de la presente invención además ofrece un aparato para ejecutar un programa, que no sólo incluye la unidad de generación 51 de icono de operación, la unidad de cálculo 52 de dirección de movimiento, y la unidad de ejecución 53 de la realización anterior, sino que también puede incluir al menos dos de las siguientes unidades: la unidad de continuación de ejecución 71, la unidad de confirmación de ejecución 72, la unidad de suspensión de ejecución 81, y la unidad de detención de ejecución 91 que se proveen en las realizaciones anteriores.
- 25 Asimismo, el aparato para ejecutar un programa en las realizaciones anteriores puede además incluir al menos una de las siguientes unidades: una unidad de indicación de flecha, una unidad de sincronización de flecha, una unidad de indicación de texto, y una unidad de ocultamiento de icono, tal y como se indica a continuación:

La unidad de indicación de flecha está configurada para visualizar, en la pantalla, una flecha indicativa cuya dirección es coherente con la dirección de icono de operación cuando se detecta que la dirección de movimiento del 30 objeto a ser operado es la misma que la dirección de icono de operación;

La unidad de sincronización de flecha está configurada para: después de que se comienza a ejecutar la operación funcional correspondiente al icono de operación, prolongar una longitud de la flecha indicativa de forma sincrónica según un progreso de procesamiento de la operación funcional; y, en un proceso de reversión de la operación funcional ejecutada correspondiente al icono de operación, acortar la longitud de la flecha indicativa de forma 35 sincrónica según un progreso de reversión.

- La unidad de indicación de texto está configurada para: cuando se detecta que la dirección de movimiento del objeto a ser operado es la misma que la dirección de icono de operación, visualizar, en la pantalla, un texto indicativo que pida al usuario que realice una operación.
- La unidad de ocultamiento de icono está configurada para ocultar otros iconos de operación a excepción del icono 40 de operación cuando se detecta que la dirección de movimiento del objeto a ser operado es la misma que la dirección de icono de operación.

Con referencia a la Figura 10, una realización de la presente invención ofrece un sistema informático, que incluye un aparato de entrada 101, un aparato de salida 102, una memoria 103, y un procesador 104, donde el procesador 104 puede ejecutar las siguientes etapas: obtener un elemento de operación relacionado de un objeto a ser operado, y

- 45 visualizar, en una pantalla, un icono de operación correspondiente al elemento de operación relacionado, donde el objeto a ser operado es un programa informático que un usuario puede operar en la pantalla, y donde una dirección de apuntar de una coordenada de visualización original del objeto a ser operado hacia una coordenada de visualización del icono de operación es una dirección de icono de operación; según la coordenada de visualización original del objeto a ser operado y una coordenada de visualización del objeto después de ser arrastrado por el
- 50 usuario, calcular una dirección de movimiento del objeto a ser operado; y comenzar a ejecutar una operación funcional correspondiente al icono de operación cuando se detecta que la dirección de movimiento del objeto a ser operado es la misma que la dirección de icono de operación.

Más soluciones técnicas detalladas para que el procesador 104 ejecute un programa pueden incluir, pero no están limitadas a, las descripciones detalladas de las realizaciones que se muestran en la Figura 2, la Figura 3 y la Figura

55 4.

La memoria 103 está configurada para almacenar un programa a ser ejecutado por el procesador 104 y, además, la memoria 103 puede adicionalmente almacenar un resultado generado por el procesador 104 durante el proceso informático.

- Además de las formas de conexión que se muestran en la Figura 10, en otras realizaciones de la presente 5 invención, el aparato de entrada 101, el aparato de salida 102, la memoria 103, y el procesador 104 pueden estar conectados mediante un bus. El bus puede ser un bus ISA (Arquitectura Estándar de la Industria), un bus PCI (Interconexión de Componentes Periféricos), o un bus EISA (Arquitectura Estándar de la Industria Extendida), o un bus similar. El bus puede tener una o más líneas físicas, y, cuando el bus tiene múltiples líneas físicas, el bus se puede clasificar como un bus de direcciones, bus de datos, bus de control, y así sucesivamente.
- 10 Una realización de la presente invención además ofrece un medio de almacenamiento informático. El medio de almacenamiento informático almacena un programa informático, y el programa informático puede ejecutar las etapas de la realización que se muestran en la Figura 2.

Para resumir, en el método para ejecutar un programa y el aparato para ejecutar un programa en las realizaciones de la presente invención, un icono de operación relacionado de un objeto a ser operado se visualiza cerca del objeto

15 a ser operado en una pantalla; al detectar la dirección en la que el usuario arrastra el objeto a ser operado y la región del icono de operación a la que se arrastra el objeto, se implementa el procesamiento de la función y acción correspondiente al icono de operación.

Según las realizaciones de la presente invención, el usuario arrastra un objeto para ejecutar el procesamiento de la función y acción relacionado de un programa informático, lo que puede simplificar las etapas de ejecución del 20 programa informático; asimismo, la interacción centrada en el usuario garantiza la continuidad de las operaciones y el pensamiento del usuario, y hace que las operaciones sean intuitivas y naturales. Cuando se detecta que la dirección de movimiento del objeto a ser operado es la misma que una dirección de icono de operación específica, se pueden ocultar otros iconos de operación y evitar que se visualicen en la pantalla y, por lo tanto, el icono de operación que se está ejecutando actualmente es más intuitivo, y el usuario puede saber de manera más 25 conveniente el estado actual de la operación. También se puede visualizar una flecha u otro texto indicativo, según sea necesario, para que el usuario pueda saber el progreso de la operación de manera conveniente.

- Las realizaciones de esta memoria descriptiva están todas descritas de forma progresiva, se puede hacer referencia mutua a la misma parte o una parte similar de las realizaciones, y cada realización se centra en las diferencias respecto de otras realizaciones. En particular, las realizaciones de aparato y de sistema son básicamente similares a
- 30 las realizaciones de método y, por lo tanto, se describen brevemente, y se puede hacer referencia a las partes correspondientes en la descripción de las realizaciones de método.

Se ha de observar que las realizaciones de aparato descritas son meramente ejemplos, las unidades descritas como partes separadas pueden estar físicamente separadas o no, y las partes que se visualizan como unidades pueden ser unidades físicas o no, es decir, pueden estar ubicadas en una ubicación o distribuidas en múltiples elementos de

35 red. Algunos o todos los módulos se pueden seleccionar según las necesidades reales para lograr los objetivos de las soluciones de las realizaciones. Además, en los dibujos adjuntos de las realizaciones de aparato de la presente invención, las relaciones de conexión entre módulos representan la existencia de conexiones comunicativas entre los módulos, y pueden estar físicamente realizadas mediante uno o más buses de comunicación o cables de señal. Una persona con experiencia ordinaria en la técnica puede comprender e implementar las realizaciones sin realizar 40 esfuerzos creativos.

Según las descripciones de las formas de implementación anteriores, un experto en la técnica puede comprender claramente que la presente invención se puede implementar mediante un software, además de necesitar un hardware universal, o mediante un hardware específico que incluya un circuito integrado específico, un CPU específico, una memoria específica, y partes y componentes específicos. Generalmente, todas las funciones

- 45 realizadas por el programa informático se pueden implementar fácilmente mediante un hardware correspondiente, y la estructura de hardware específica para implementar la misma función es variada, tal y como, un circuito analógico, un circuito digital, un circuito específico, y así sucesivamente. Sin embargo, para la presente invención, en diversas circunstancias, la implementación preferida es la de un programa de software. Según dichas premisas, la esencia de las soluciones técnicas de la presente invención o de la parte que contribuye con la técnica anterior se puede
- 50 realizar en un producto de software. El producto de software informático puede estar almacenado en un medio de almacenamiento legible, tal y como un disco flexible, un disco flash USB, un disco duro móvil, una memoria de solo lectura (ROM, memoria de solo lectura), una memoria de acceso aleatorio (RAM, memoria de acceso aleatorio), un disco magnético, o un disco óptico, donde el medio de almacenamiento incorpora diversas instrucciones que permiten al dispositivo (tal y como un ordenador personal, un servidor, o un dispositivo de red) llevar a cabo el 55 método especificado en cada realización de la presente invención.

Las descripciones anteriores son meramente realizaciones específicas de la presente invención, y no están concebidas para limitar el alcance de protección de la presente invención. Cualquier modificación o reemplazo claramente descubierto por un experto en la técnica dentro del alcance técnico descrito en la presente invención estará comprendido dentro del alcance de protección de la presente invención. Por lo tanto, el alcance de protección de la presente invención está sujeto al alcance de protección de las reivindicaciones.

#### **REIVINDICACIONES**

1. Un método para ejecutar un programa, que comprende:

obtener (E21) un elemento de operación relacionado de un objeto a ser operado, y visualizar, en una pantalla, un icono de operación correspondiente al elemento de operación relacionado, en donde el objeto a ser operado es un 5 programa informático que un usuario puede operar en la pantalla, y donde una dirección de apuntar una coordenada de visualización original del objeto a ser operado hacia una coordenada de visualización del icono de operación es una dirección de icono de operación;

según la coordenada de visualización original del objeto a ser operado y una coordenada de visualización del objeto después de ser arrastrado por el usuario, calcular (E22) una dirección de movimiento del objeto a ser operado;

10 comenzar (E23) a ejecutar una operación funcional correspondiente al icono de operación cuando se detecta que la dirección de movimiento del objeto a ser operado es la misma que la dirección de icono de operación;

continuar (E33) con la ejecución de la operación funcional correspondiente al icono de operación si se detecta que el objeto a ser operado se mueve continuamente a lo largo de la dirección de icono de operación; y

detener (E35) la ejecución de la operación funcional correspondiente al icono de operación y revertir la operación 15 funcional ejecutada, si se detecta que el usuario liberó el objeto a ser operado sin moverlo a una región del icono de operación.

2. El método según la reivindicación 1, en donde: la obtención (E21) de un elemento de operación relacionado de un objeto a ser operado, y la visualización, en una pantalla, de un icono de operación correspondiente al elemento de operación relacionado, comprende:

20 analizar (E311) un tipo y un estado del objeto a ser operado, y obtener un conjunto de operaciones relacionadas del objeto a ser operado en donde el conjunto incluye al menos un elemento de operación relacionado;

generar (E312) el icono de operación correspondiente a al menos uno de los siguientes elementos: el elemento de operación relacionado y la coordenada de visualización del icono de operación, según el elemento de operación relacionado; y

- 25 visualizar (E313) el icono de operación en la pantalla según la coordenada de visualización del icono de operación, en donde, cuando el objeto a ser operado tiene múltiples elementos de operación relacionados, los iconos de operación se distribuyen cerca del objeto a ser operado y la dirección de icono de operación correspondiente a cada icono de operación es única.
	- 3. El método según la reivindicación 1, que además comprende:
- 30 continuar (E362) con la ejecución de la operación funcional correspondiente al icono de operación hasta su finalización si se detecta que el objeto a ser operado se mueve a lo largo de la dirección de icono de operación hacia una región del icono de operación.
	- 4. El método según la reivindicación 1 o 2, que además comprende:
- suspender (E342) la ejecución de la operación funcional correspondiente al icono de operación si se detecta (E341) 35 que la coordenada de visualización del objeto a ser operado permanece sin cambios y que el usuario no liberó el objeto.

5. El método según cualquiera de las reivindicaciones 1 a 4, que además comprende: visualizar, en la pantalla, una flecha indicativa cuya dirección es coherente con la dirección de icono de operación cuando se detecta (E322) que la dirección de movimiento del objeto a ser operado es la misma que la dirección de icono de operación; y

40 después de comenzar a ejecutar la operación funcional correspondiente al icono de operación, prolongar (E334) una longitud de la flecha indicativa según un progreso de procesamiento de la operación funcional; y, en un proceso de reversión de la operación funcional ejecutada correspondiente al icono de operación, acortar (E353) la longitud de la flecha indicativa según un progreso de reversión.

6. El método según cualquiera de las reivindicaciones 1 a 5, que además comprende: cuando se detecta (E322) 45 que la dirección de movimiento del objeto a ser operado es la misma que la dirección de icono de operación, visualizar, en la pantalla, un texto indicativo para pedir al usuario que realice una operación.

7. El método según cualquiera de las reivindicaciones 1 a 6, que además comprende:

ocultar (E324) otros iconos de operación a excepción del icono de operación cuando se detecta (E322) que la 50 dirección de movimiento del objeto a ser operado es la misma que la dirección de icono de operación.

8. Un aparato para ejecutar un programa, que comprende:

una unidad de generación (51) de icono de operación, configurada para obtener un elemento de operación relacionado de un objeto a ser operado, y visualizar, en una pantalla, un icono de operación correspondiente al elemento de operación relacionado, en donde el objeto a ser operado es un programa informático que un usuario

5 puede operar en la pantalla, y en donde una dirección de apuntar desde una coordenada de visualización original del objeto a ser operado hacia una coordenada de visualización del icono de operación es una dirección de icono de operación;

una unidad de cálculo (52) de dirección de movimiento, configurada para: según la coordenada de visualización original del objeto a ser operado y una coordenada de visualización del objeto después de ser arrastrado por el 10 usuario, calcular una dirección de movimiento del objeto a ser operado;

una unidad de comienzo (53) de ejecución, configurada para comenzar a ejecutar una operación funcional correspondiente al icono de operación cuando se detecta que la dirección de movimiento del objeto a ser operado es la misma que la dirección de icono de operación;

una unidad de continuación de ejecución (71), configurada para continuar con la ejecución de la operación funcional 15 correspondiente al icono de operación si se detecta que el objeto a ser operado se mueve continuamente a lo largo de la dirección de icono de operación; y

una unidad de detención de ejecución (91), configurada para detener la ejecución de la operación funcional correspondiente al icono de operación y revertir la operación funcional ejecutada si se detecta que el usuario liberó el objeto a ser operado sin moverlo a una región del icono de operación.

20 9. El aparato según la reivindicación 8, en donde la unidad de generación de icono de operación comprende, específicamente:

una subunidad de análisis (61), configurada para analizar un tipo y un estado del objeto a ser operado, y obtener un conjunto de operaciones relacionadas del objeto a ser operado, en donde el conjunto incluye al menos un elemento de operación relacionado;

25 una subunidad de generación, configurada para generar el icono de operación correspondiente al elemento de operación relacionado y la coordenada de visualización del icono de operación según el elemento de operación relacionado; y

una subunidad de visualización (63), configurada para visualizar el icono de operación en la pantalla según la coordenada de visualización del icono de operación, en donde, cuando el objeto a ser operado tiene múltiples 30 elementos de operación relacionados, los iconos de operación se distribuyen cerca del objeto a ser operado y la dirección de icono de operación correspondiente a cada icono de operación es única.

10. El aparato según la reivindicación 8, que además comprende:

una unidad de confirmación de ejecución (72), configurada para continuar con la ejecución de la operación funcional correspondiente al icono de operación hasta su finalización si se detecta que el objeto a ser operado se mueve a lo 35 largo de la dirección de icono de operación hacia una región del icono de operación.

11. El método según la reivindicación 8 o 9, que además comprende:

de la flecha indicativa según un progreso de la reversión.

una unidad de suspensión de ejecución (81), configurada para suspender la ejecución de la operación funcional correspondiente al icono de operación si se detecta que la coordenada de visualización del objeto a ser operado permanece sin cambios y que el usuario no liberó el objeto.

40 12. El aparato según cualquiera de las reivindicaciones 8 a 11, que además comprende:

una unidad de indicación de flecha, configurada para visualizar, en la pantalla, una flecha indicativa cuya dirección es coherente con la dirección de icono de operación cuando se detecta que la dirección de movimiento del objeto a ser operado es la misma que la dirección de icono de operación; y una unidad de sincronización de flecha, configurada para: después de comenzar a ejecutar la operación funcional correspondiente al icono de operación, 45 prolongar una longitud de la flecha indicativa según un progreso de procesamiento de la operación funcional; y en un proceso de reversión de la operación funcional ejecutada correspondiente al icono de operación, acortar la longitud

13. El aparato según cualquiera de las reivindicaciones 8 a 12, que además comprende:

una unidad de indicación de texto, configurada para: cuando se detecta que la dirección de movimiento del objeto a 50 ser operado es la misma que la dirección de icono de operación, visualizar, en la pantalla, un texto indicativo para pedir al usuario que realice una operación.

14. El aparato según cualquiera de las reivindicaciones 8 a 13, que además comprende:

una unidad de ocultamiento de icono, configurada para ocultar otros iconos de operación a excepción del icono de operación cuando se detecta que la dirección de movimiento del objeto a ser operado es la misma que la dirección de icono de operación.

5

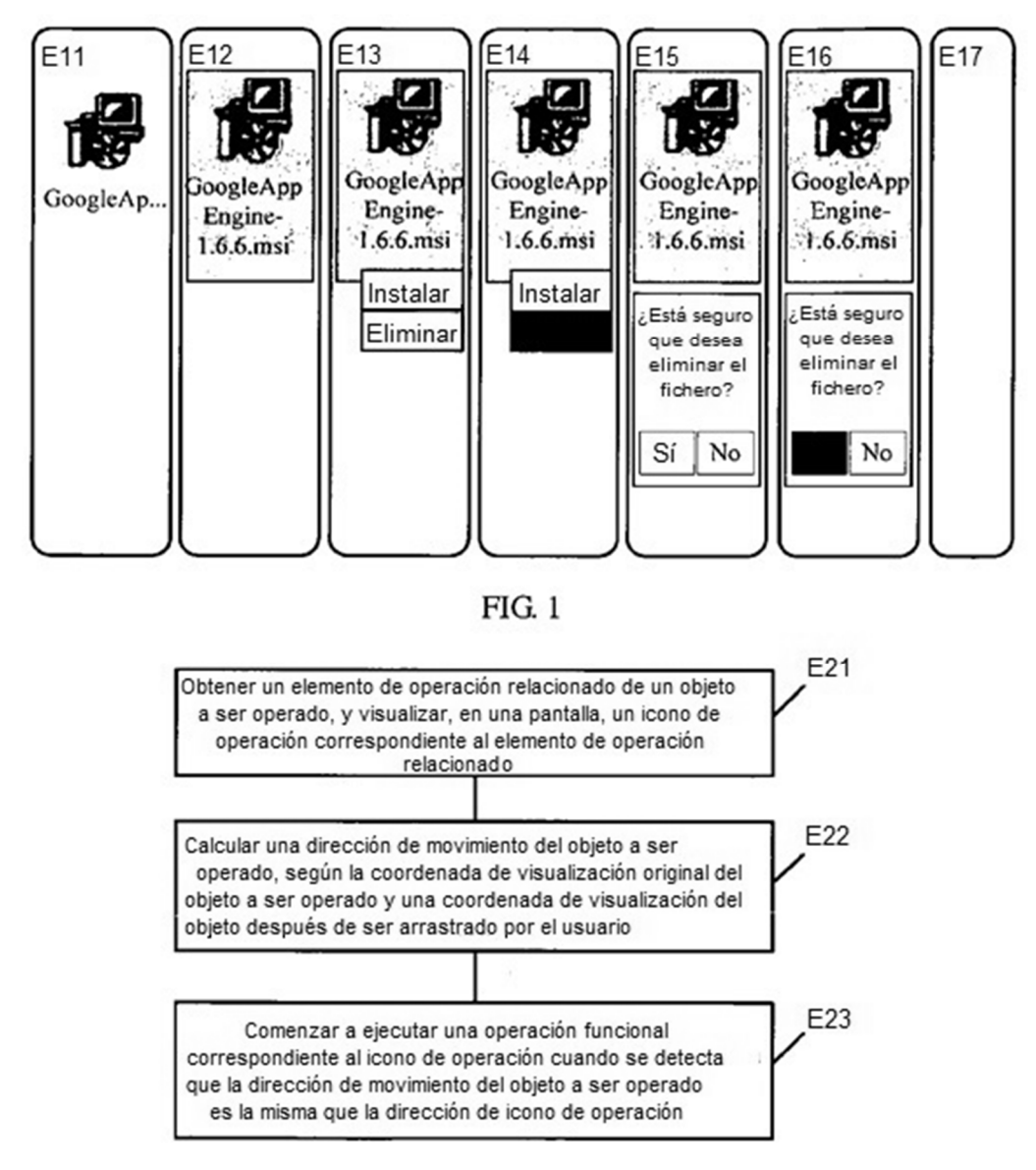

 $FIG. 2$ 

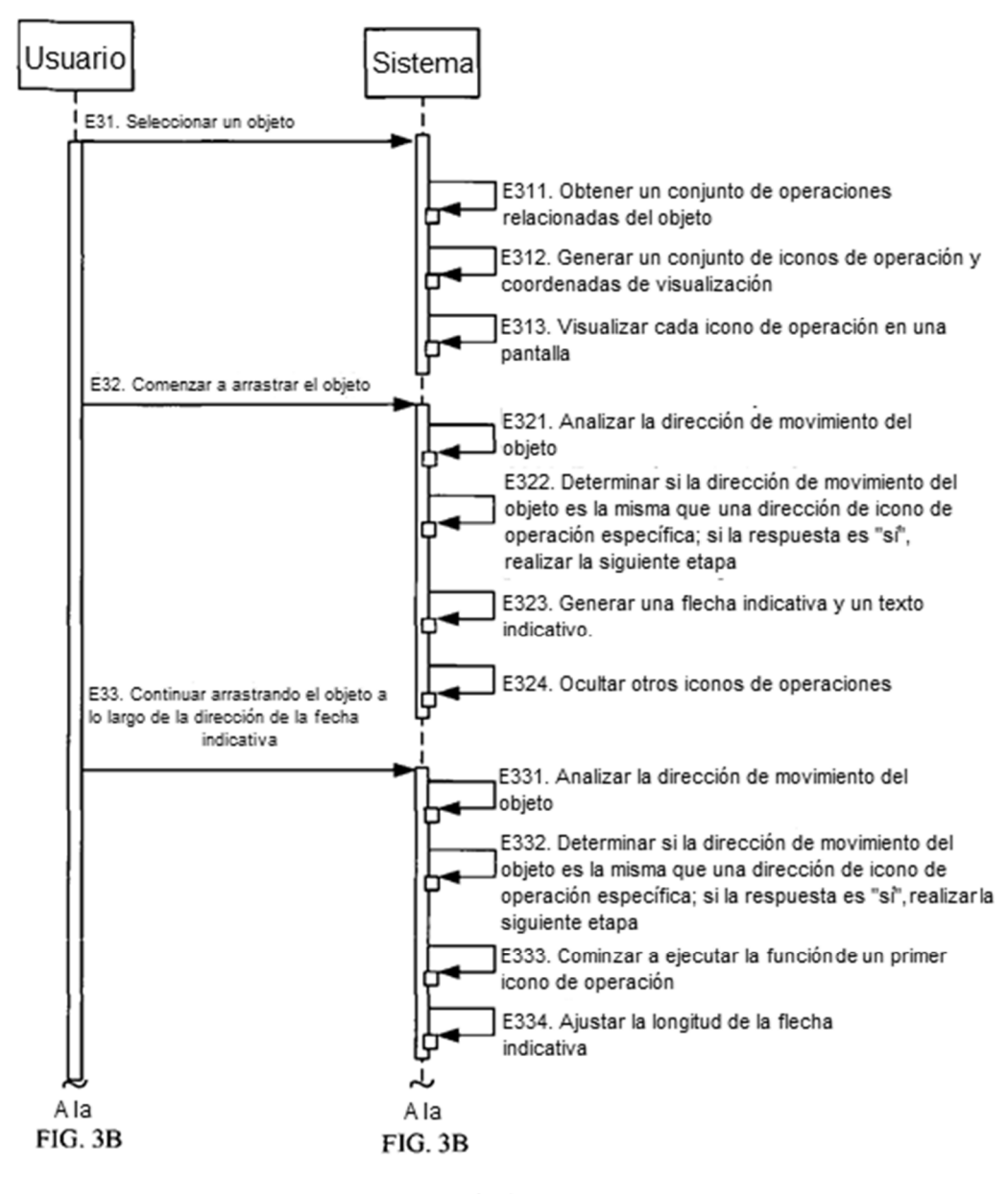

FIG. 3A

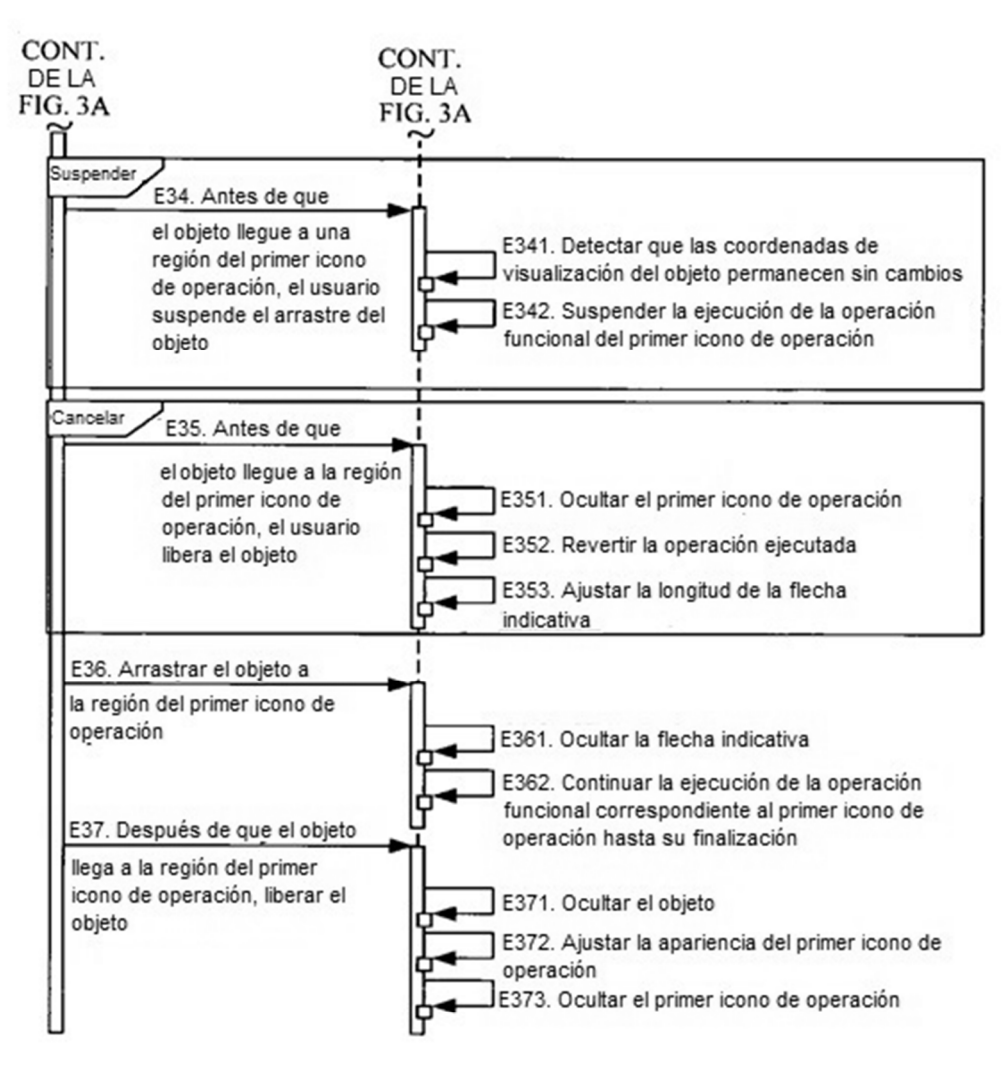

 $FIG$  3B

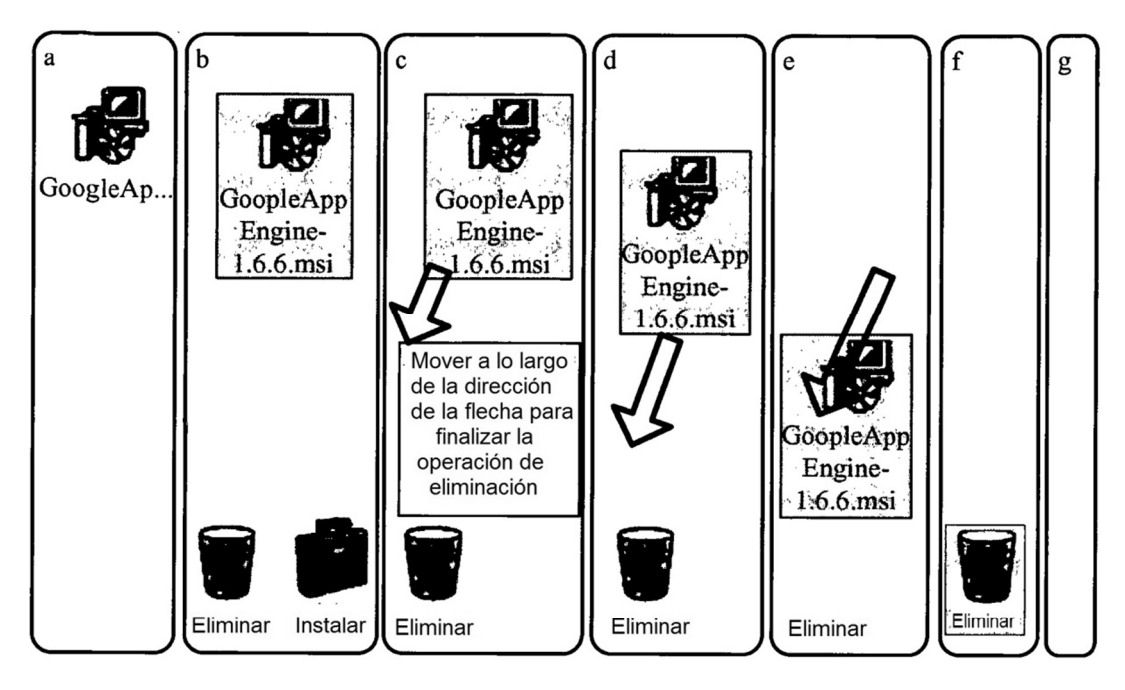

**FIG. 4** 

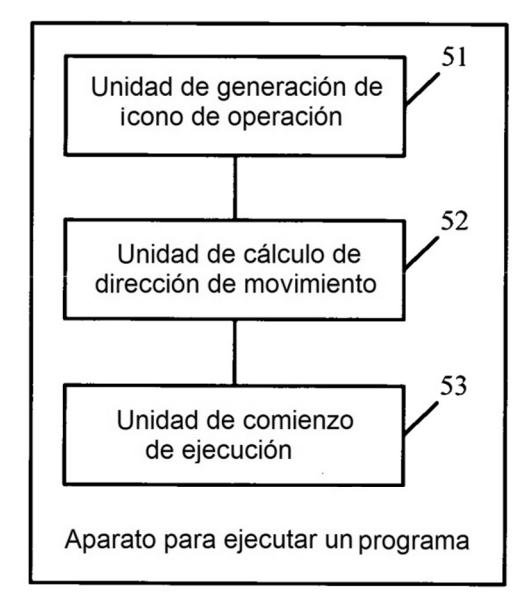

**FIG. 5** 

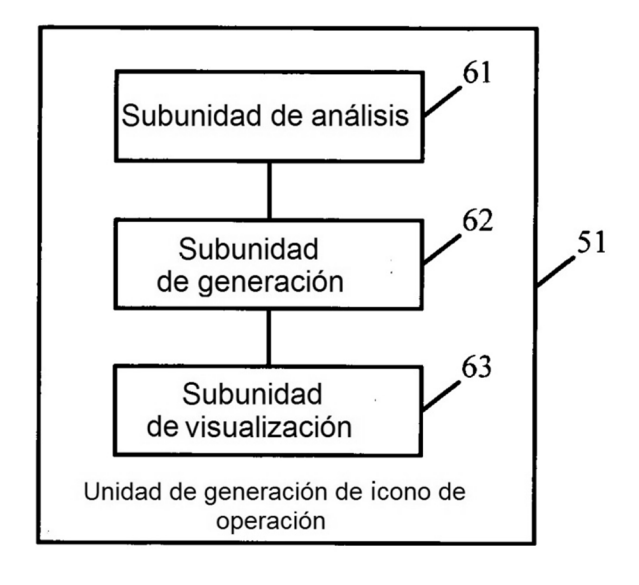

**FIG.** 6

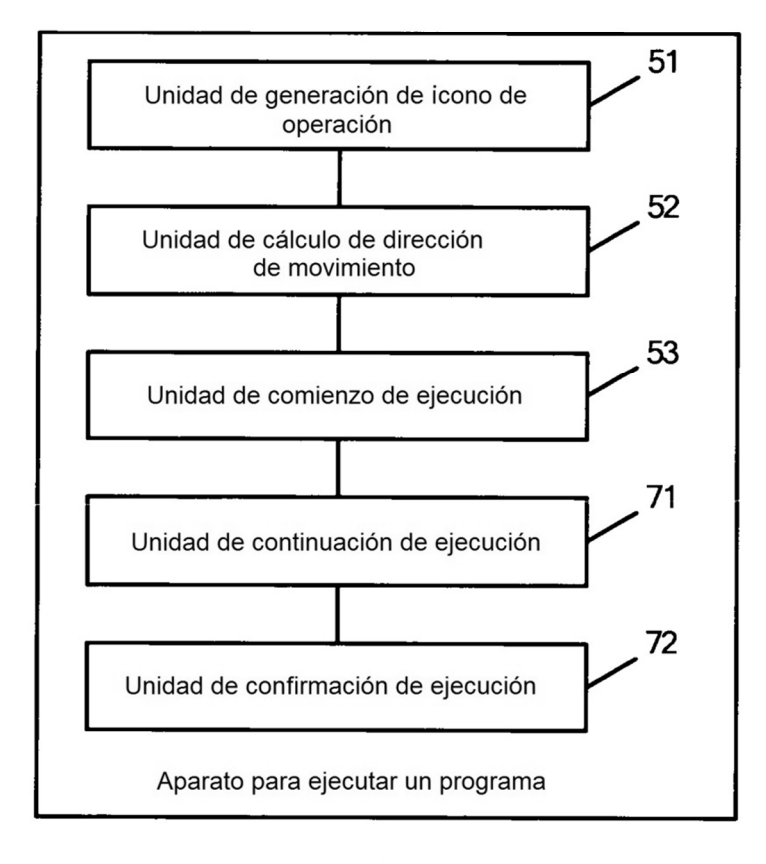

**FIG. 7** 

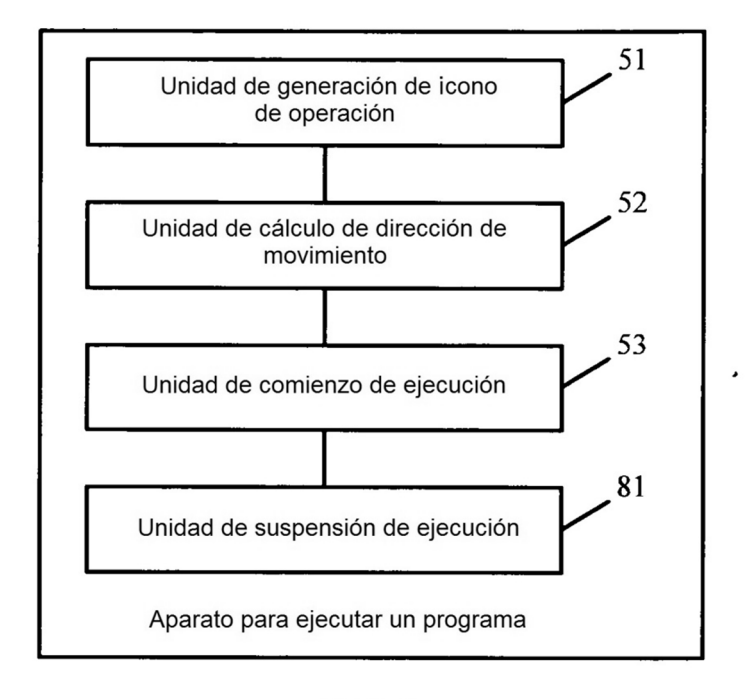

**FIG. 8** 

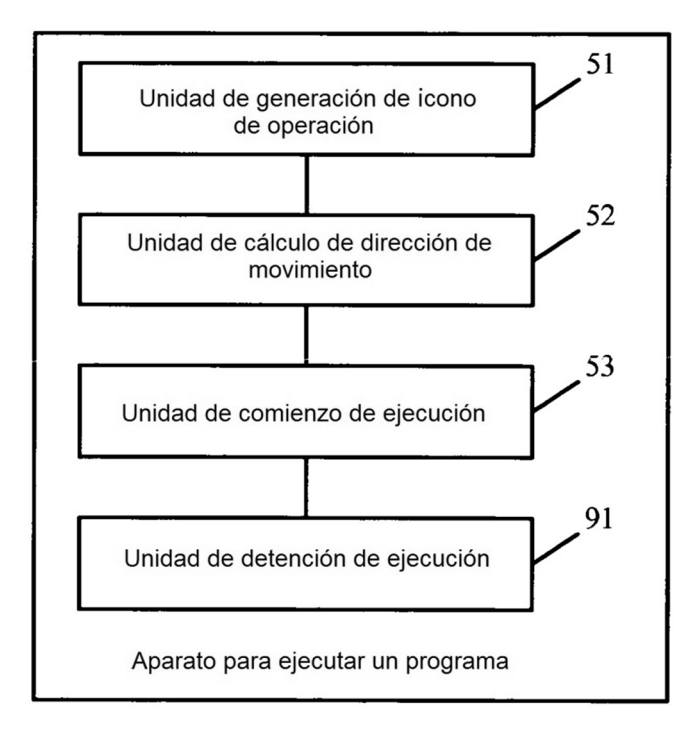

**FIG.** 9

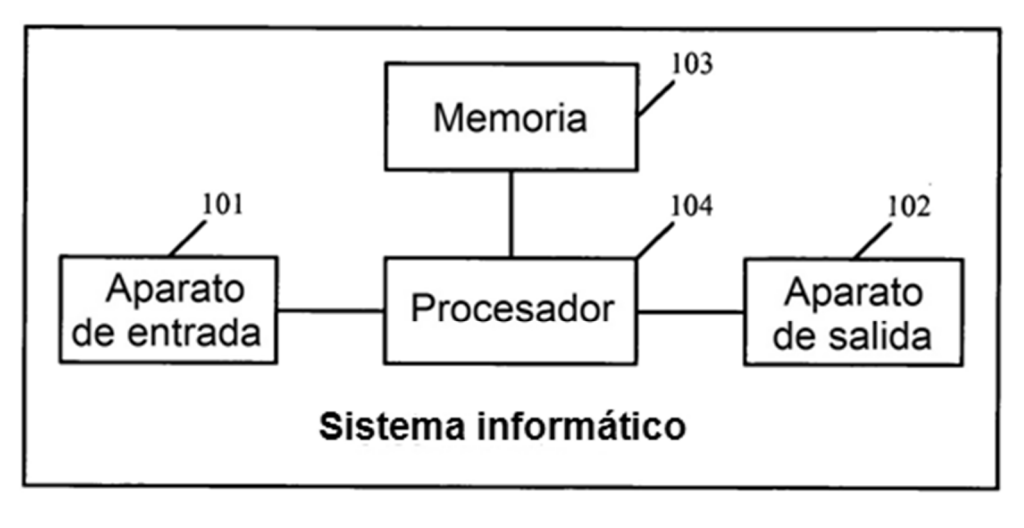

**FIG. 10**